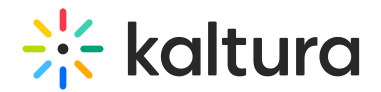

# Widgets module

Last Modified on 11/03/2024 2:39 pm IST

This article is designated for administrators.

### About

Using the **Widgets module**, you can set the **Join Now** button to appear on session cards a specified number of minutes before each session starts, helping users know exactly when to join. You can also control the visibility of media **thumbnails** on these session cards, which appear across [Theming-based](https://knowledge.kaltura.com/help/my-profile-page) pages like the [Channel](https://knowledge.kaltura.com/help/understanding-channels) page, Profile page, and [Agenda](https://knowledge.kaltura.com/help/agenda-page-guide) page.

## **Configure**

1. Go to your Configuration Management console and click the **Widgets** module. You can also navigate directly using a link: https://{your\_video portal\_URL}/admin/config/tab/widgets.

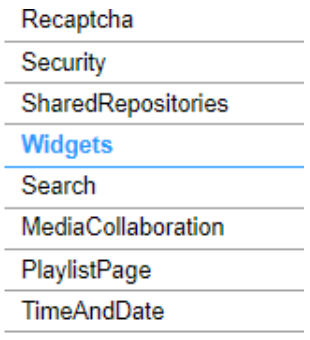

#### The Widgets page displays.

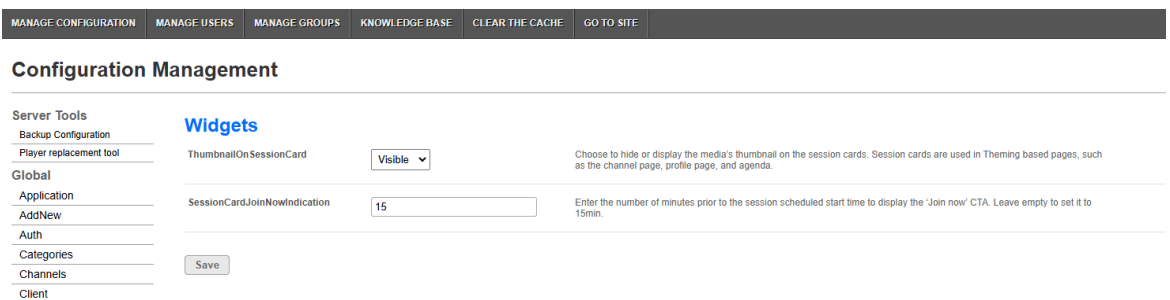

2. Configure the following:

**ThumbnailOnSessionCard** - Choose whether you want the thumbnail on the session card to be visible or hidden.

**SessionCardJoinNowIndication** - Enter the number of minutes before the session

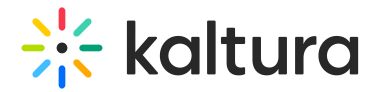

start time for the **Join Now** button to appear. Leave blank to use the default of 15 minutes. For example, if a session starts at 10:45 am and the indication is set for 15 minutes, the **Join Now** button will appear at 10:30 am, prompting users to join.

3. Click **Save**.

#### User experience

The image below displays a [My](https://knowledge.kaltura.com/help/my-profile-page) [Profile](https://knowledge.kaltura.com/help/my-profile-page) page with session cards where media thumbnails are set to visible:

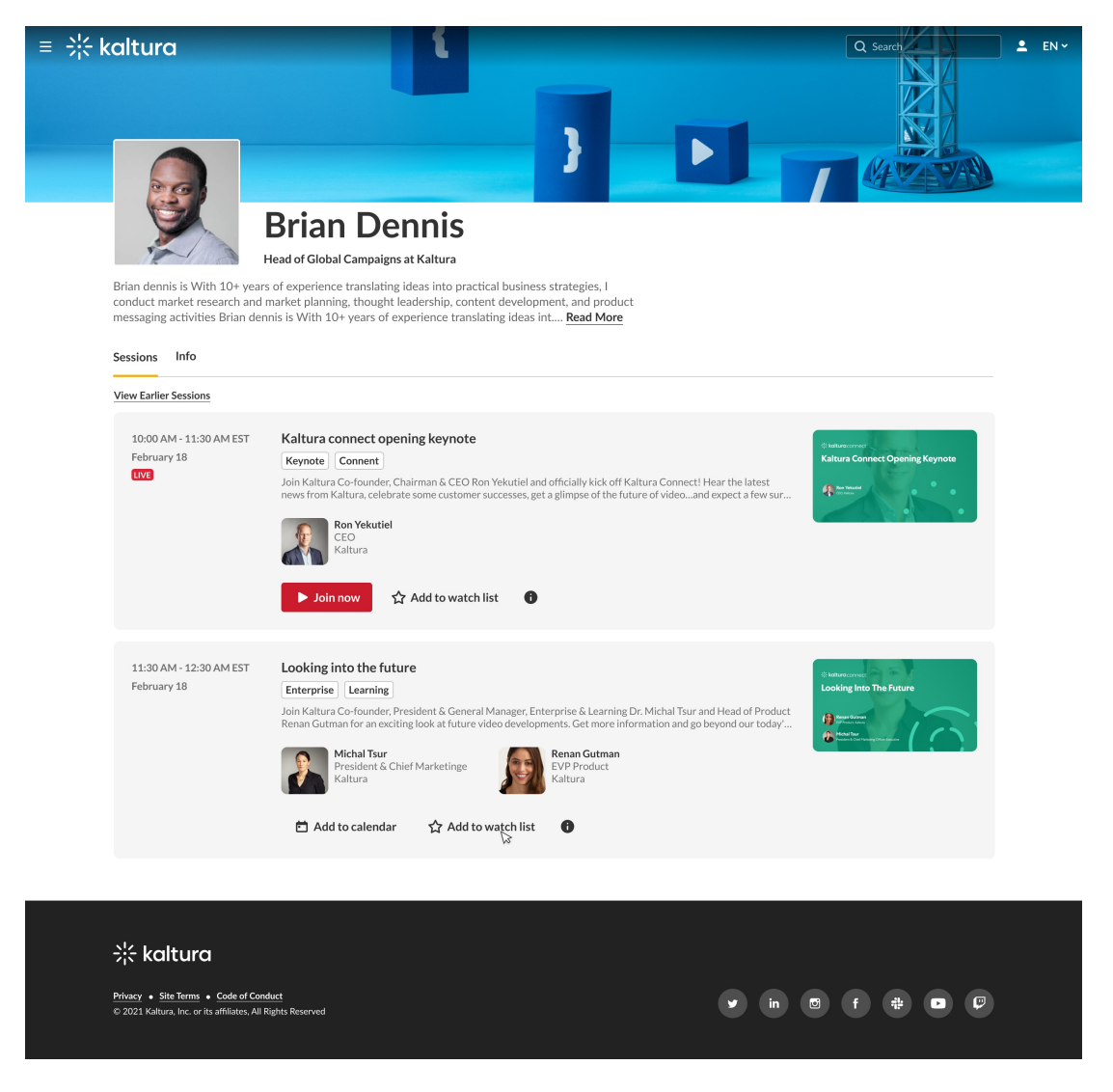

For more information about session cards, visit our article [Session](https://knowledge.kaltura.com/help/session-card) cards.